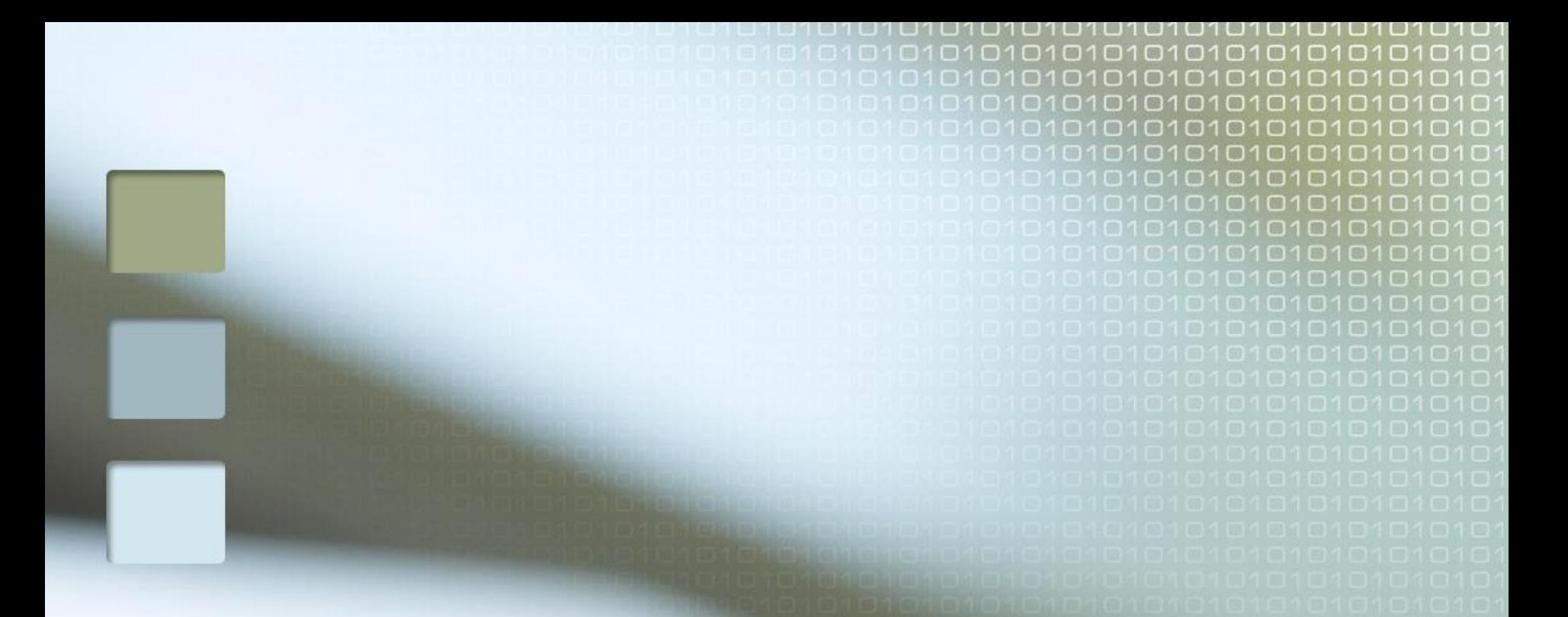

## Alapvető tudnivalók a tanév elején

**2018/2019-es tanév VALCSÁK LÁSZLÓ informatika tanár** Aszód, 2018. szeptember 10.

#### Bejelentkezés

- Tartomány neve: EGA03
- Felhasználói név: DELL-xx (itt az xx a gépszámot jelöli, megtalálható a számítógép borítóján).
- Jelszó mezőt üresen kell hagyni, majd <ENTER>.

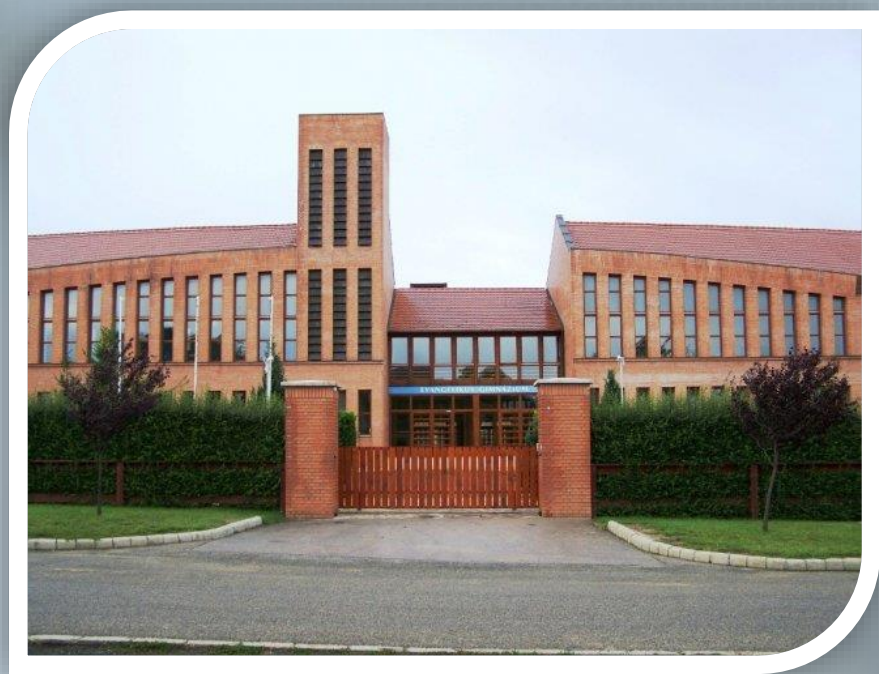

#### HÁLÓZATI MEGHAJTÓK **CSATLAKOZTATÁSA**

- Ez már tananyag!
- H meghajtó: \\WIN-2008\FORRÁS
	- Itt érhetők el a nyersanyagok
	- Csak olvasható állományok találhatók ezen a helyen
- M meghajtó: [\\WIN-2008\DELL-xx](file://WIN-2008/DELL-xx)
	- Ide kell menteni a munkádat!
	- Mentés előtt létrehozol egy mappát a saját neveddel és osztályoddal (pl. Kiss István 11.e)
	- Az újonnan létrehozzott mappába kerül(nek) a fájlok, a megadott névvel/nevekkel!

# Az óra végén…

 A megadott időpontig el kell menteni munkádat! (..ugye Megvan az M Meghajtó…).

Alkalmazások bezárása…

 ÚJ!!! A számítógépet le kell állítani a billentyűzet segítségével.

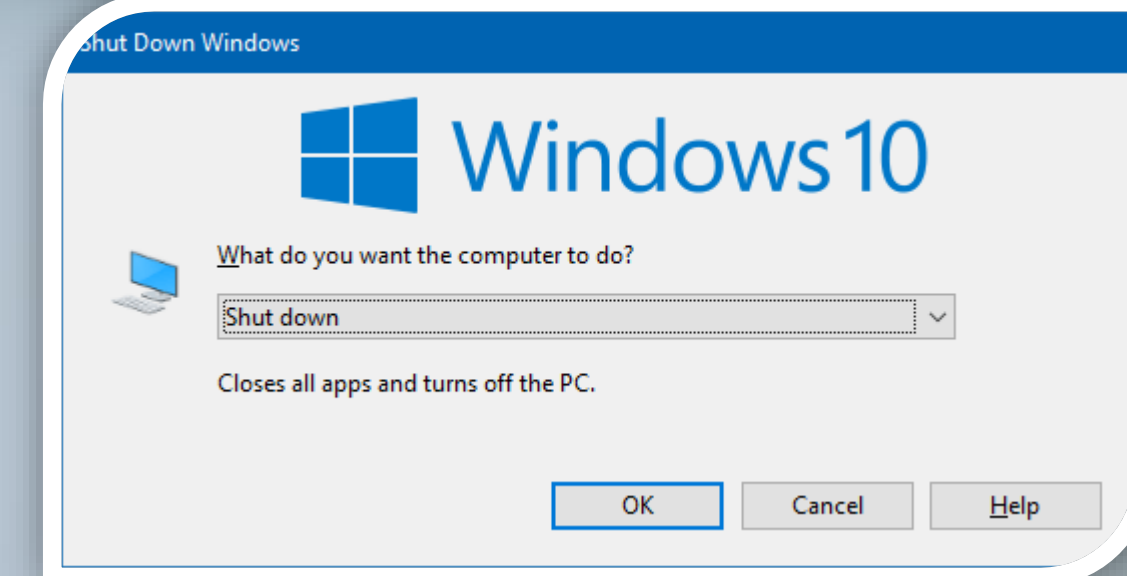

#### Füzet vezetés

 $\circ$   $\circ$ Minden órán kell írni bele!

Példa 1:

#### 12.óra 2018. okt.26. STATISZTIKAI FÜGGVÉNYEK

- 1. <sup>A</sup> mai órán az autóbusz nevű excel fájlban dolgoztam, melyet elmentettem az M meghajtóra.
- 2. Ezeket a képletek használtam: ÁTLAG, MIN, MAX, MÓDUSZ, SZÓRÁSA<br>3. További tudnivalók az info.aszevaim.hu oldalon
- 3. További tudnivalók az info.aszevgim.hu oldalon

#### Példa 2:

12.óra 2018. okt.26.

- 1. Erről az óráról hiányoztam…
- 2. Az órán tanultakat a következő óráig pótolni fogom.

## A füzetek értékelése I.

- A tanévben kétszer kerülnek osztályzásra: az 1. félév végén (január elején) ill. a 2. félévben (júniusban). A füzetekre kapott jegy órai munkaként kerül be a naplóba.
- A későbbiekben pontosított időpontban az esetlegesen hiányzóknak is el kell juttatniuk a füzetüket, különben….
- Ennek a bemutatónak az 1., 2., 3., 4., és 5. diáján olvasható szövegrészeket is be kell írni a füzetbe.
	- □ Ez a bemutató megtalálható az info.aszevgim.hu webhelyen!

## A füzetek értékelése II.

- Értékelési szempontok:
	- □ Füzet mérete: A5 vagy A4.
	- Kék színű tollal írtál bele!
	- A bemutatott minta szerint MINDEN óráról készül feljegyzés!
	- CSAK informatika órához kapcsolódó írások találhatók a füzetben!

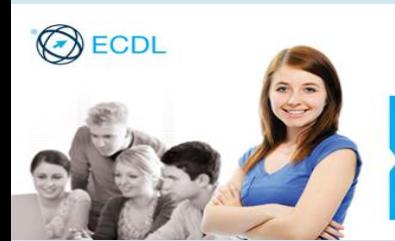

#### ECDL tanfolyam Lépéselőny bemutatása a munka világában

#### **A jól használható informatika tudás megszerzéséért…**

- AJÁNLHATÓ AZOKNAK, akik komolyan akarnak foglalkozni a számítógéppel és alkalmazni tudásukat a tanulásban és a munkában.
- AJÁNLHATÓ AZOKNAK, akik a későbbi munkavégzés során is használható számítástechnika ismeretet akarnak szerezni.
- AJÁNLHATÓ AZOKNAK is, akik nem szakirányban tanulnak tovább, ezért mentességet akarnak szerezni az alapozó informatika tantárgyakból.
- AJÁNLHATÓ AZOKNAK is, akik fejleszteni szeretnék gyakorlati tudásukat.
- AJÁNLHATÓ érettségi vizsgára való felkészülésként is.

# Javítási lehetőségek

- Már most tisztázzuk: hogyan lehet a jegyen javítani?
	- Az előző óráról történő hiányzás **nem** fogadható el indokként!
	- Javító számonkérés lehetősége kérhető!
	- Az adott témához kapcsolódó kiselőadás, bemutató, esszé készíthető vagy pl. dolgozathoz kérdéssor (válaszokkal együtt) összeállítható. Ennek jegye csak akkor kerül be a naplóba, ha a tanuló kéri!

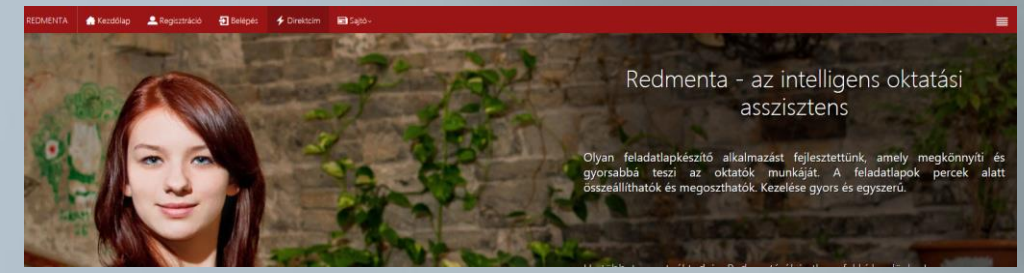

# Javítási lehetőségek

BONUSZ pont szerzésére is van lehetőség:

- Hibátlan dolgozatra az ötös mellé kapható BONUSZ!
- □ Aktív órai munkára is jár **BONUSZ!** (pl. egy jó ötlet, gyors válasz, önálló munkavégzés stb.)
- □ A BONUSZ beváltható egy jegyért (egyszerre csak 1 db és így ebben az esetben pl. a 4-es dolgozatra ötös fog a naplóba kerülni!

# Miért jár figyelmeztetés?

 A gépek használatát külön bejelentés nélkül is monitorozzuk (mármint én és a rendszer is):

- Ha a tanuló nem a kijelölt alkalmazást használja (csak), akkor
	- 1. figyelmeztetés: szóban (ejnye-bejnye…)
	- 2. figyelmeztetés: beavatkozás a számítógép működésébe (???)

3.figyelmeztetés: írásban, szaktanári figyelmeztetés:

Informatika órán többszöri figyelmeztetésem ellenére sem tartotta be a számítógépek használatának rendjét, a szabályok megszegésével zavarta az órai munkát. Emiatt szaktanári figyelmeztetésben részesítem.

 A Házirend súlyos megsértése, ha informatika órán a 014-es terembe behozod magaddal saját telefonodat vagy más kommunikációs eszközt!

#### Eredményes munkát kívánok mindenkinek!

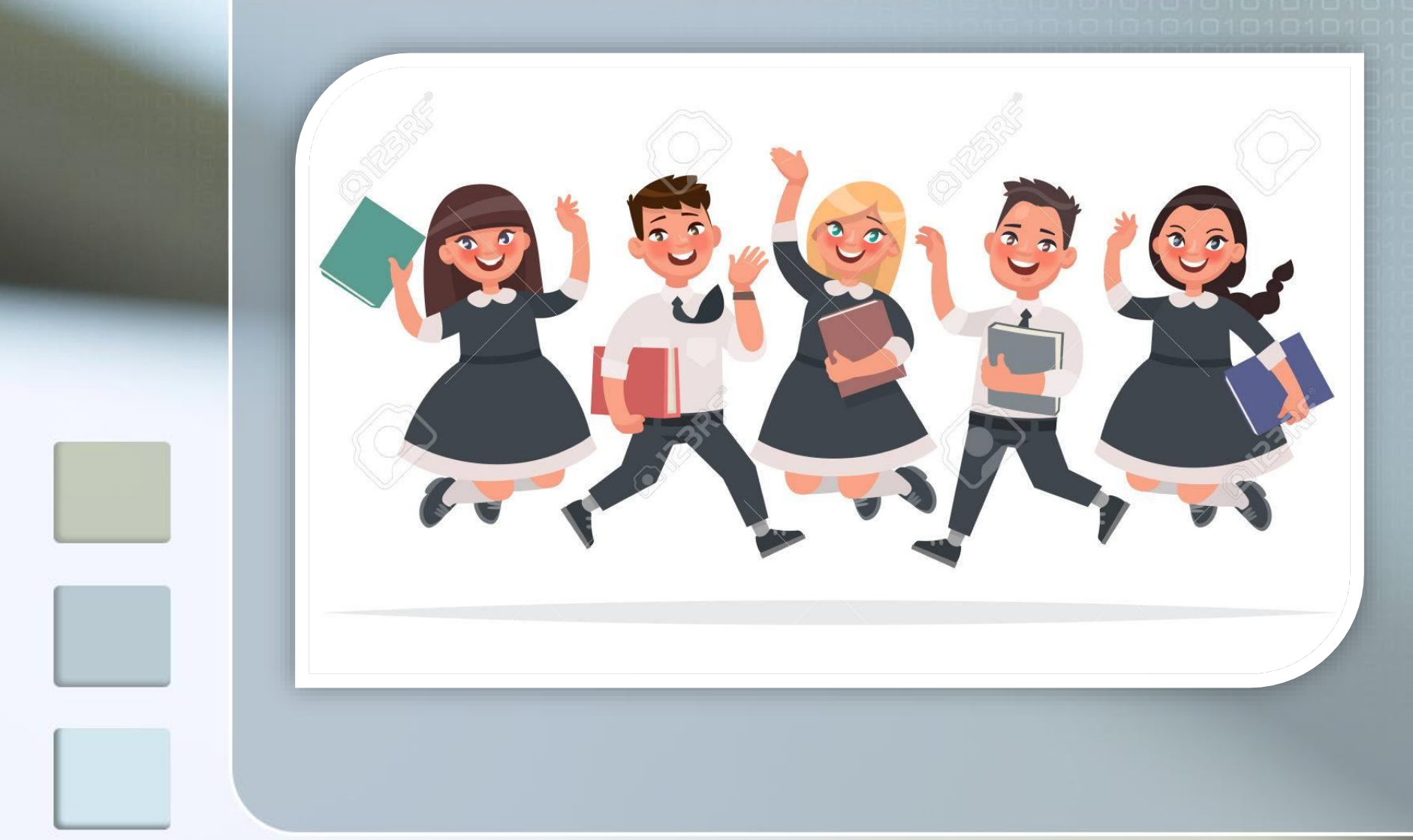